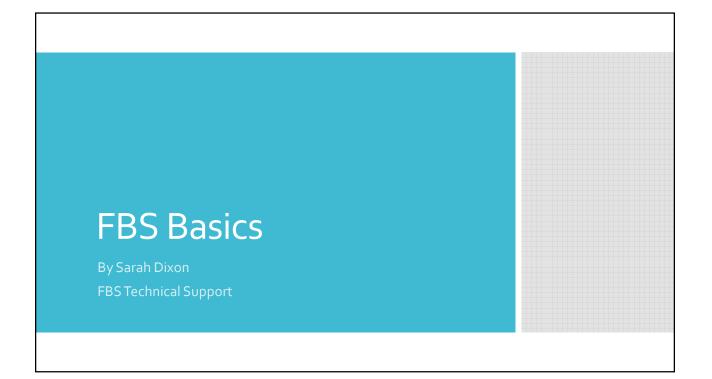

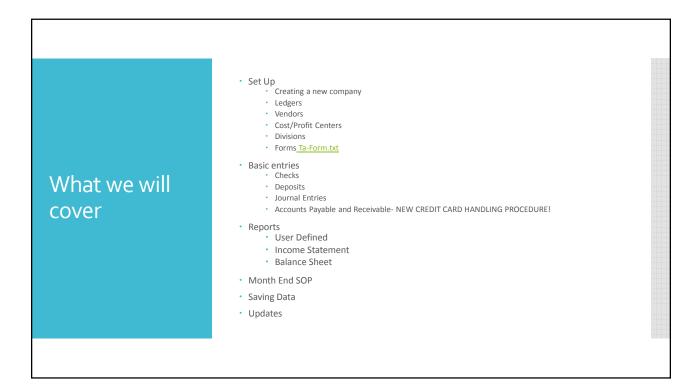

| Starting a new<br>Company | <ul> <li>Definition of a Company <ul> <li>"Three letter initials" by year</li> <li>Largest Separate Non-Related Entity</li> <li>Common Chart of Ledger accounts</li> <li>"Set of books"; "Data base"</li> </ul> </li> </ul> |  |  |  |
|---------------------------|----------------------------------------------------------------------------------------------------|--|--|--|
|                           | <ul> <li>Are you starting from nothing or are you copying the setup of an existing company?</li> <li>What will you call the company and what three initials will you use?</li> </ul>                                        |  |  |  |
|                           | <ul> <li>Step1: click on "Create New Company", put in your 3 intial's and<br/>click "ok"</li> </ul>                                                                                                    |  |  |  |
|                           | <ul> <li>Step2: Put in all of the companies information and select a color<br/>(all but the company name can be done later)</li> </ul>                                                                                      |  |  |  |
|                           | <ul> <li>Step3: Choose quick start or select setup from existing companies</li> </ul>                                                                                                    |  |  |  |
|                           | <ul> <li>Step 4: Choose any changes to setup or click "Continue" or "Save"<br/>to get through to the main FBS screen</li> </ul>                                                                                             |  |  |  |

|                 | Data entry | fields change in Tr           | ansAction plus de                                                                                                    | epending or  | n the Ledge   | r Account ty | pe identifie | d for each account |
|-----------------|------------|-------------------------------|----------------------------------------------------------------------------------------------------|--------------|---------------|--------------|--------------|--------------------|
| Ledger Accounts | Туре       | Description                   | Column #1                                                                                                    | Column #2    | Column #3     | Column #4    | Column #5    | Column #6          |
|                 | A          | Standard                      | Quantity                                                                                                    |              |               |              |              |                    |
|                 | В          | Money Borrowed                | Due Date                                                                                                    | Pay Date     | Interest Rate |              |              |                    |
|                 | С          | Livestock Sale Purchase       | Quantity                                                                                                    | Weight       |               |              |              |                    |
|                 | D          | Capital Livestock<br>Purchase | Quantity                                                                                                    | Weight       | Life          |              |              |                    |
|                 | F          | Capital Purchase              | Quantity                                                                                                    | New (Y/N)    | Life          |              |              |                    |
|                 | G          | Hired Labor                   | Gross Wages                                                                                                    | Fed          | FICA          | State        | Medicare     | Other              |
|                 | J          | Crop Purchase/Sale            | Moisture                                                                                                    | Wet Quantity | Dry Quantity  |              |              |                    |
|                 | к          | Unit Price                    | Quantity                                                                                                    | Unit Price   | Amount        |              |              |                    |
|                 | ι          | Heading Accounts              | Used to format<br>Balance sheets and<br>calculate subtotals in<br>Ledger Account<br>Summary Report.                                                                                                    |              |               |              |              |                    |
|                 | м          | Bank Accounts                 | Used to identify asset<br>accounts as bank<br>accounts in input<br>routines and reports.                                                                                                    |              |               |              |              |                    |
|                 | N          | Net Income                    | Used to identify an<br>owner equity account<br>so that it calculates net<br>income on the Balance<br>Sheet. Net income<br>accounts are for<br>reporting purposes<br>only. Do Not post<br>entries to this account. |              |               |              |              |                    |

|                        | • Centers ( Cost or Profit)                                                                                                    | • Divisions            |
|------------------------|----------------------------------------------------------------------------------------------------|------------------------|
| Centers &<br>Divisions | <ul> <li>Profit Centers-sole purpose is to produce a profit</li> <li>Production Cost Centers-Breeding, Feeding, Feed by Group, Crop by Farm by Year. They are "sub business" that creates direct income &amp; expense. They are also a point of management responsibility Examples: breeding herd, nursery, finisher A, corn Jones farm 2008</li> <li>Service Cost Centers- Service ("overhead", "burden"), can be allocated to consolidating or production cost centers, examples: employee's, vehicles, equipment. Should be used sparingly</li> <li>Consolidating Cost Centers- Place to temporarily allocate indirect costs, facilitate further allocation. Examples: Feed Processing, Transportation, Site facilities, General Pork, Shop, General Office</li> </ul> | Separate set of assets |
|                        |                                                                                                    |                        |

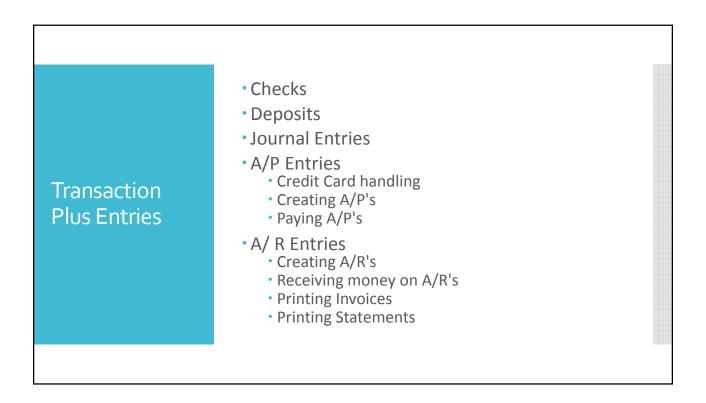

## Reports to be familiar with

- Transaction Plus User Defined Report
  - Find entries
  - Run reports by vendors, ledgers, centers, division-detail and summary
  - Check for errors
- Income Statement
- Balance Sheet

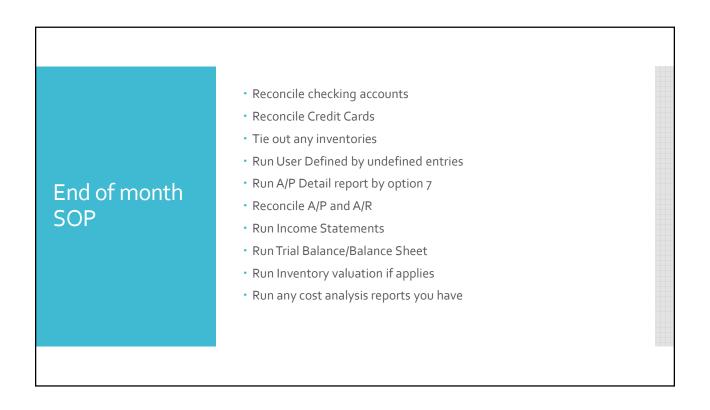

|                          | Saving Data                                                                                                    | Updates                                                                                                    |
|--------------------------|----------------------------------------------------------------------------------------------------|----------------------------------------------------------------------------------------------------|
| Saving Data &<br>Updates | <ul> <li>Daily is ideal if you are entering data daily</li> <li>Make the backup through FBS for easiest restore</li> <li>Cloud drives make this very easy!</li> </ul> | <ul> <li>Weekly is recommended,<br/>unless you are informed of an<br/>update that will benefit you<br/>sooner!</li> <li>Yearly with the new CD</li> </ul> |

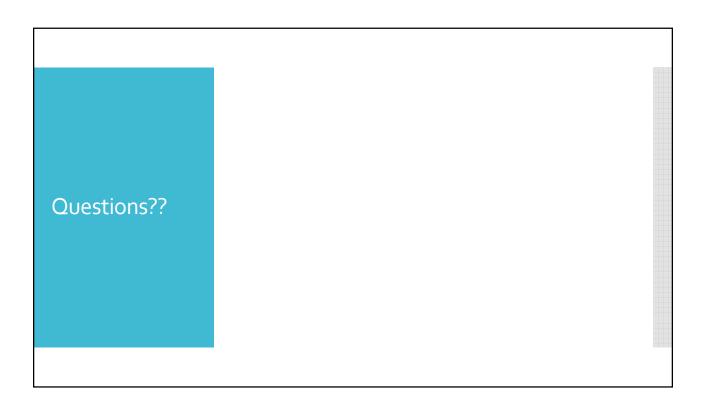